# frogblue"

## frogblueHome 1.0.2

#### Projekt finden

Die frogblueHome APP kann das neueste Projekt welches auf einem Frog gespeichert ist finden und laden.

- Im Startbildschirm "Projekt öffnen" auswählen.
- In der Liste mit den verfügbaren Projekten das gewünschte Projekt auswählen und "Öffne Projekt" anklicken.
- Die App sucht den nächstgelegenen Frog.
- frog Key eingeben und "Weiter" anklicken.
- frogblueHome sucht den Frog mit der aktuellen Projektdatei.
- Anschliessend "Projekt laden" anklicken.
- Herunterladen startet (falls der entsprechende Frog nicht in direkter Reichweite ist, sich bitte in die Reichweite begeben).
- Nun den Projekt Key eingeben und "Projekt importieren" anklicken.
- Das Projekt erscheint nun in der Projektliste und kann mit "Öffne Projekt" geöffnet werden.

### Projektinformation

Dem Bediener wird in der Hausübersicht mittels einem Frog-Icon ein Status der Projektinformation angezeigt.

- Roter Frog: Projektdatei nicht aktuell (es wurden Änderungen am System vorgenommen, aber noch keine Projektbackup-Datei erstellt und auf einem Frog gespeichert).
- Grüner Frog: Projektbackup aktuell.
- Grüner Frog mit Krone: Projektbackup aktuell und Passwort bekannt (zur Passwortprüfung auf das Frog-Icon klicken).
- Roter Frog mit Krone: Passwort bekannt aber Projektbackup nicht aktuell.

#### Weitere Verbesserungen und Fehlerbehebungen

- Dimmen per Langklick auf Lampengruppen.
- Hinweis falls "Projekt importieren" gewählt wurde aber keine Datei im Ordner vorhanden ist.
- Software-Taster können auch mit Flanke, Flanke hoch und Flanke runter genutzt werden.
- Auf den Software-Tastern (Ansicht: "Taster") wird die konfigurierte Hauptnachricht angezeigt.
- Unterstützung des Zurück-Button bei Android Geräten.
- Bei Wechseln einer Ansicht wird der ausgewählte Raum beibehalten.
- TriggerSettings aus dem Menü "Einstellungen" entfernt.
- iOS: Beim ersten Öffnen der frogblueHome wird ein Ordner für den in iOS integrierten Dateimanager angelegt. Dies ermöglicht das Hinzufügen einer Projektdatei über den integrierten Dateibrowser.
- Standart Raum kann nicht mehr als Standort festgelegt werden, sofern dieser nicht konfiguriert ist.

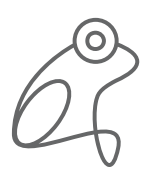